## **Apple iPhone** 平台連線執行步驟

連線步驟如下:

Step 1 打開 Wi-Fi

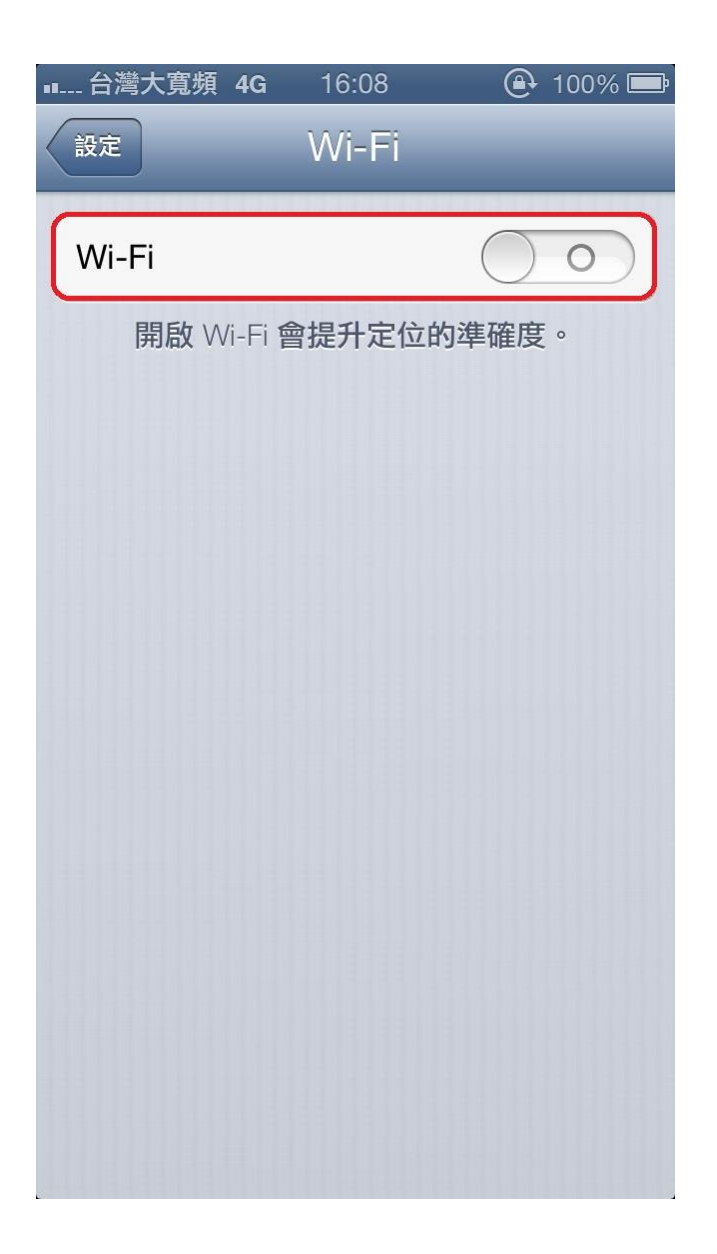

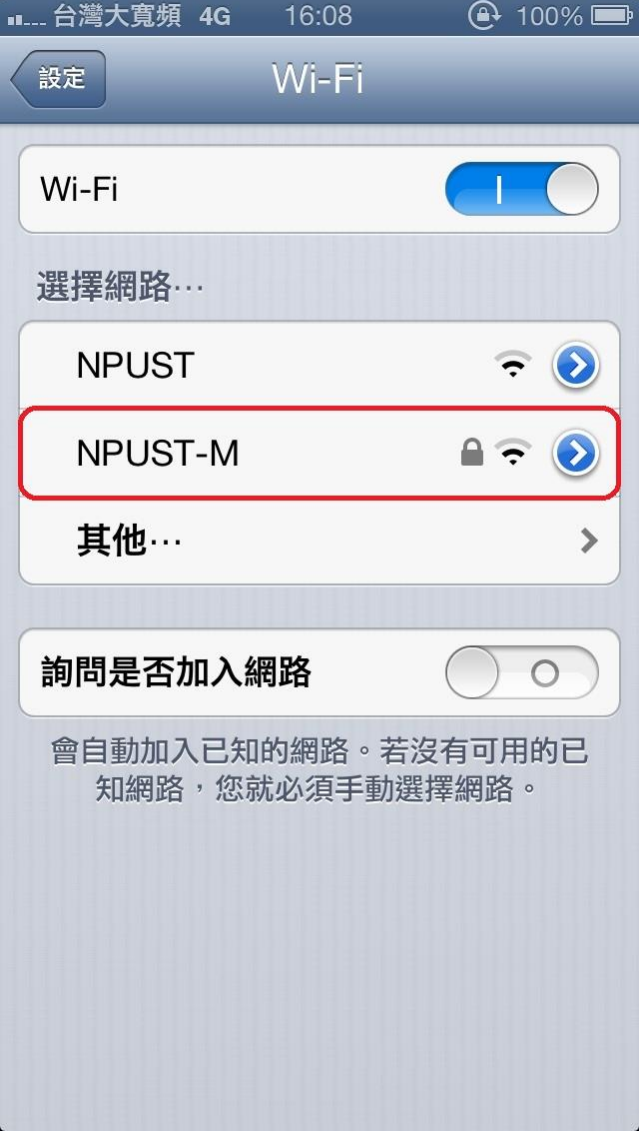

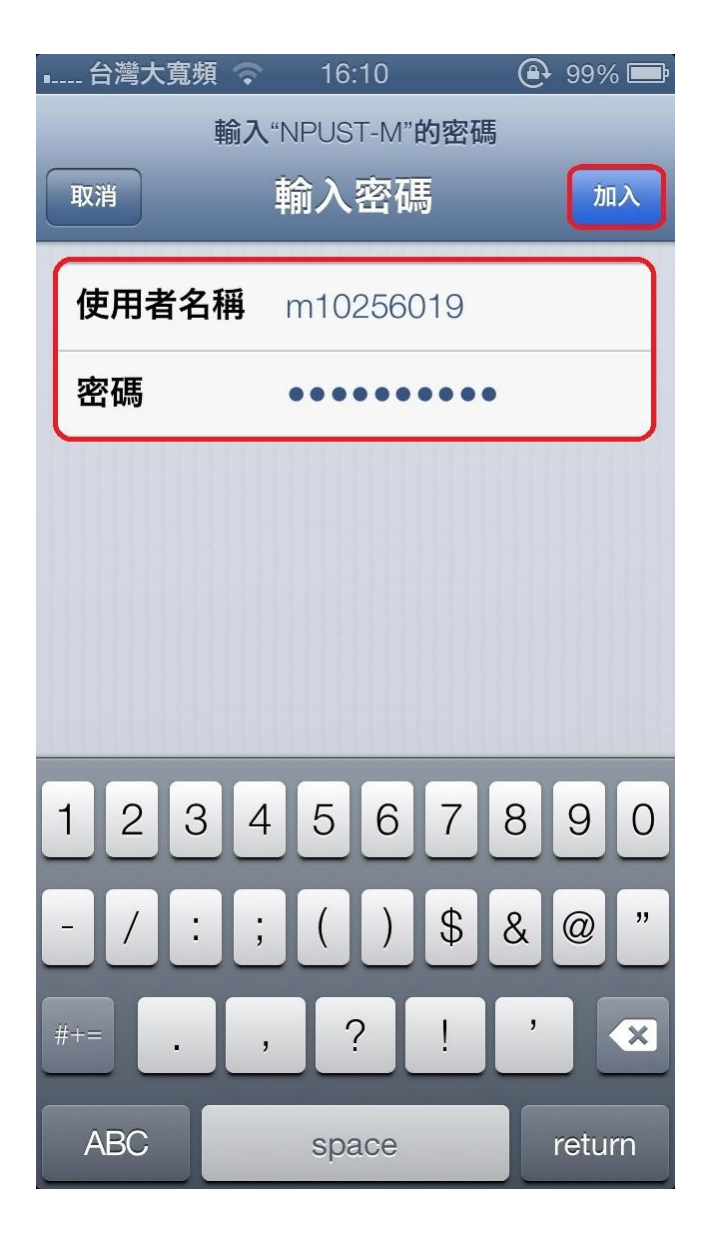

## Step 4 憑證接受

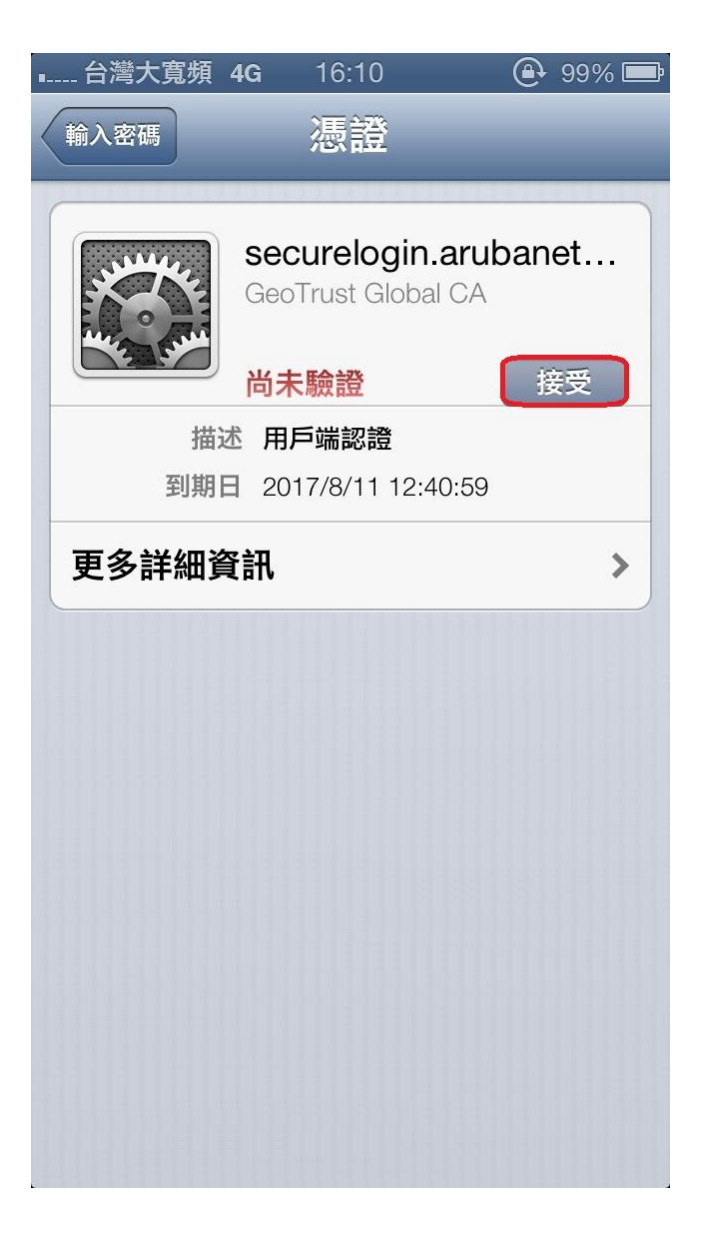

## Step 5 連線成功

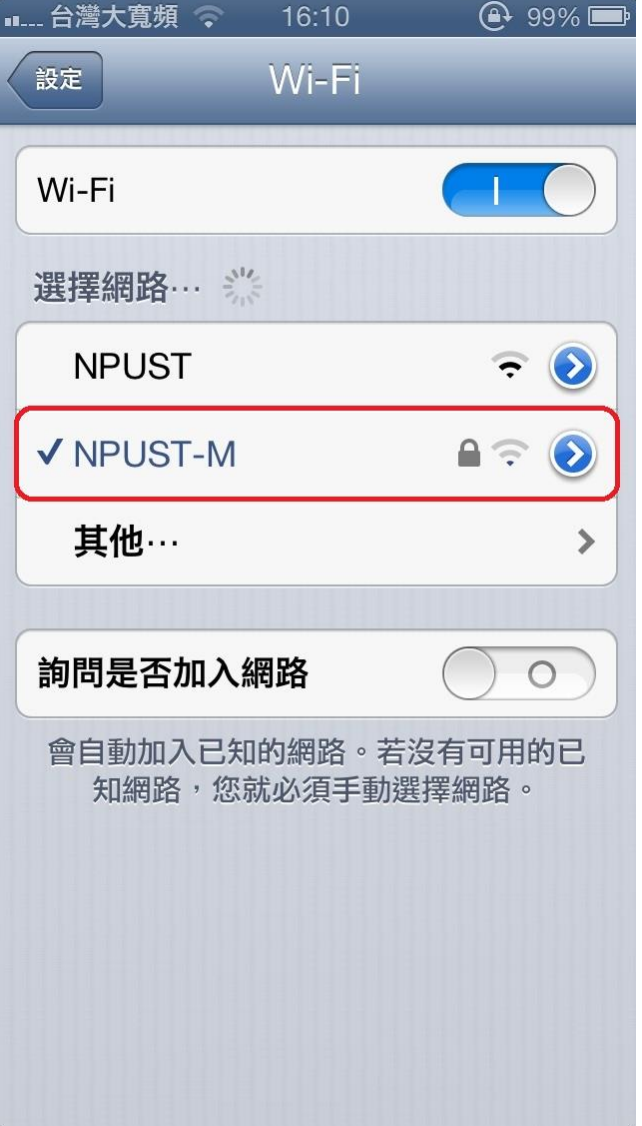